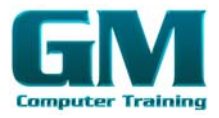

### Introducing Illustrator

- 1. Understanding Vector Graphics
- 2. Opening An Illustrator Document
- 3. The Illustrator Workspace
- 4. Understanding The Artboard
- 5. The Tools Panel
- 6. Working With The Tools Panel
- 7. Displaying Hidden Tools
- 8. Understanding Panels
- 9. Displaying And Hiding
- 10. Panels Docking And Undocking Panels
- 11. Moving And Resizing Panels
- 12. Choosing And Saving A Workspace
- 13. Working With The Control Panel
- 14. Navigating With The Hand Tool
- 15. Navigating With The Navigator
- 16. Panel Changing Document
- 17. Views Using The Zoom
- 18. Tool Defining Preferences
- 19. Closing A Document And
- 20. Exiting Illustrator

### Essential Techniques

- 1. Understanding Selection Tools
- 2. Selecting With The Selection Tool
- 3. Selecting Multiple Objects
- 4. Making Marquee Selections
- 5. Selecting With The Magic Wand Tool
- 6. Using The Direct Selection Tool
- 7. Understanding Smart Guides
- 8. Moving Objects
- 9. Copying Objects
- 10. Deleting Objects
- 11. Grouping Objects
- 12. Ungrouping Objects Locking And Unlocking Objects Alignment And Distribution
- 13. Options Aligning Objects To A Selection Aligning Objects To A Key Object Distributing Objects Distributing Spacing

### Document Setup

- 1. Understanding New Document
- 2. Options Creating A Print Document
- 3. Creating A Web Document
- 4. Understanding Artboard Options
- 5. Moving And Resizing Artboards
- 6. Creating And Deleting Artboards
- 7. Understanding Grids, Guides and Rulers
- 8. Viewing And Hiding Rulers Placing Guides Locking, Unlocking And Clearing Guides
- 9. Viewing And Hiding The Grid
- 10. Saving A Document

## Drawing Shapes

- 1. Understanding The Shapes And Colour Tools Preparing The Workspace
- 2. Drawing Rectangles And Squares
- 3. Drawing Circles Drawing
- 4. Straight Lines
- 5. Drawing Triangles
- 6. Drawing Rounded Rectangles
- 7. Drawing Ellipses
- 8. Editing Path Segments
- 9. Using Offset Path To Copy And Resize Objects Drawing Stars Drawing Spirals Drawing Polygons

# Colour And Strokes

- 1. Understanding Fills And Strokes
- 2. Understanding Colour (Part 1)
- 3. Understanding Colour (Part 2)
- 4. Understanding Colour Controls
- 5. Applying Colour With The Colour
- 6. Picker Adjusting Stroke Weight
- 7. Applying Colour With The Colour
- 8. Panel Adjusting Stroke Joins And Caps
- 9. Applying Colour With The Swatches Panel
- 10. Copying Attributes With The Eyedropper Tool Swapping Fill And Stroke Colours Saving A Colour Applying Dashes To Strokes

### Transforming And Distorting Objects

- 1. Transforming And Transform
- 2. Tools Scaling (Resizing) Objects
- 3. Rotating Objects
- 4. Reflecting (Flipping) Objects
- 5. Shearing (Skewing) Objects
- 6. Changing The Perspective Of An Object
- 7. Understanding The Distortion Tools
- 8. Distorting Objects With The Liquefy Tools

### Gradients And Patterns

- 1. Understanding Gradients And Patterns
- 2. Applying A Linear Gradient
- 3. Changing The Direction Of A Gradient
- 
- 
- 4. Changing Colours In A Gradient<br>5. Adding Colours To A Gradient<br>6. Applying A Radial Gradient<br>7. Saving A Gradient 5. Adding Colours To A Gradient<br>
6. Applying A Radial Gradient<br>
7. Saving A Gradient<br>
Microsoft & Radobe Specialis<br>
Microsoft & Radobe Specialis<br>
Microsoft & Radobe Specialis 6. Applying A Radial Gradient

gncomp

7. Saving A Gradient

support@gmc

**AI ILLUSTRATOR INTRODUCTION** 

**2**

**D A Y**

**D U R A T**

**I O N**

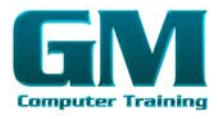

- 8. Applying A Pattern Swatch
- 9. Scaling And Moving A Pattern
- 10. Adjusting Opacity

### Layering And Arranging Objects

- 1. About Layers And Arranging Objects
- 2. Selecting Objects Via The Layers
- 3. Panel Bringing Objects To The Front
- 4. Sending Objects To The Back
- 5. Hiding And Viewing Layers and Objects
- 6. Arranging Objects Via The Layers
- 7. Panel Creating And Naming Layers
- 8. Locking And Unlocking Layers And Objects

### Text And Images

- 1. Understanding Type In Illustrator
- 2. Inserting And Formatting Point Type
- 3. Inserting And Formatting Area
- 4. Type Importing Text Threading
- 5. Text Cutting And Pasting Text
- 6. Formatting Text
- 7. Creating Columns Of Text Formatting Paragraphs Wrapping Text Around An Object Typing On A Path Working With Options For Path Type
- 8. Transforming Path Type Objects
- 9. Converting Text Into Editable
- 10. Paths Transforming Character Objects
- 11. Placing And Editing An Image

# Libraries And Templates

- 1. Understanding Libraries And Templates Browsing Templates Using Adobe Bridge
- 2. Creating And Saving A Document From A Template Browsing Symbol Libraries Placing A Symbol Instance Transforming A Symbol Instance Editing Elements Of A Symbol
- 3. Using The Symbols Tools
- 4. Browsing Brush Libraries
- 5. Drawing Paths With A Brush
- 6. Editing A Brush Stroke
- 7. Applying A Brush Stroke To A Path

### Drawing With The Pen Tool

- 1. Understanding The Pen Tool
- 2. Drawing Straight Lines With The Pen Tool
- 3. Drawing Objects With Closed Paths
- 4. Drawing A Curve With The Pen Tool
- 5. Adjusting The Slope and Height Of A Curve
- 6. Drawing A Circle With The Pen Tool
- 7. Changing The Direction Of A Curve
- 8. Drawing Objects With Straight And Curved Paths
- 9. Converting Anchor Points

## Applying Effects

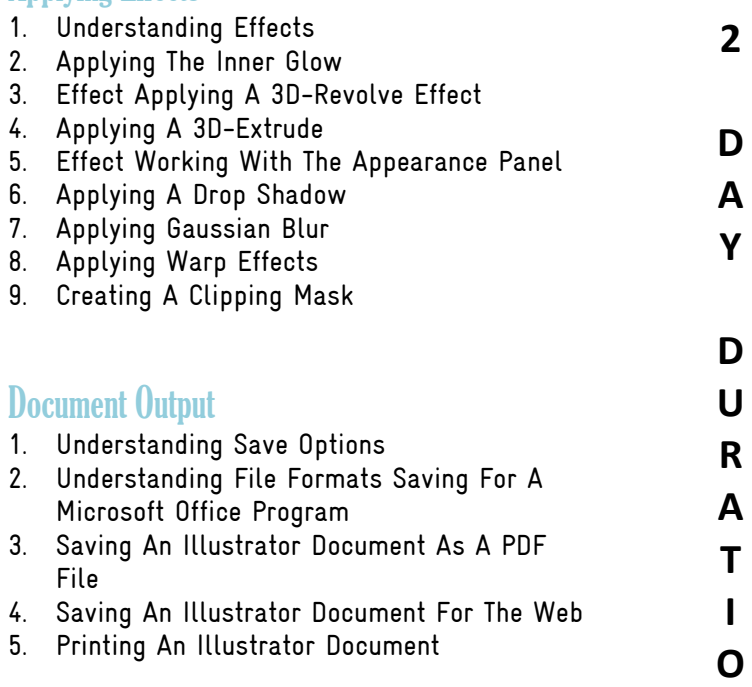

Microsoft & Adobe Specialist<br>Microsoft & Adobe Specialist<br>2025 728 xtraining.com.au

Microsoft<br>0402 925 728

support@gr

**N**

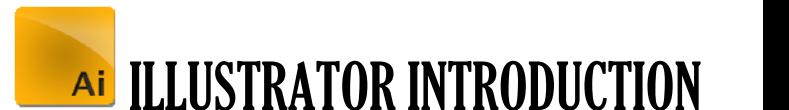